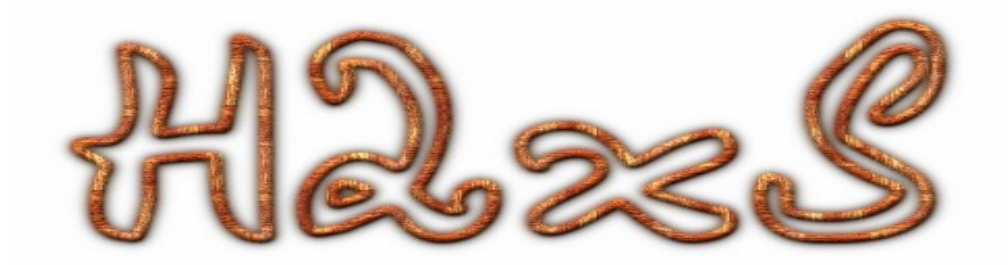

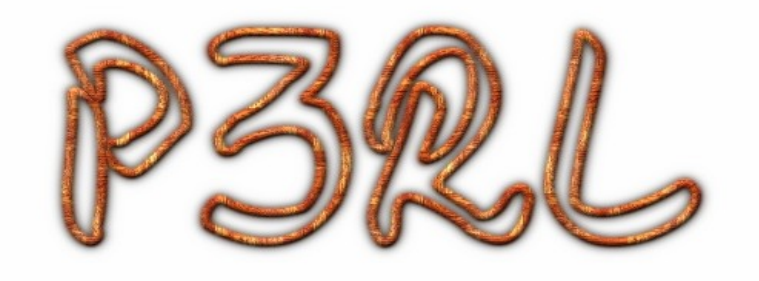

MOJDul3

## **How To Cr34t perl h2xs Module** اول وفي البداية سوف نعلم ما هو تعريف الموديل او ما يعرف في

اللغة النكليزية بال

## **Module**

التعريف العام للموديل في لغة البيرل-: الموديل في لغة البيرل هو عبارة هو عبارة عن جزء من كود مكتوب في لغة البيرل من الممكن ان يتم استخدامها بصورة منفردة ومن الممكن ان يتم دمجها مع برنامج اخر مكتوب في لغة البيرل وتعريف ال h2xs عملها هي ان تبني

perl extisions from c header files

وهذا الكستنشن سوف يتضمن دوال و روتينات فرعية التي من شأنها ان تعمل على اعادة القيمة للجمل المعرفة الن نأتي الى اسماء الموديلت كما سوف نلحظ في المستقبل ان شاء الله فان الموديل يجب ان يكون له اسم يدعى به ومن الممكن ان يكون اسم الموديل مكون من مقطع واحد مثل

\*C0D3

spawn

هنا في هذا المثال الذي ذكرناه لدينا اسم موديل مكون من مقطع واحد اما عن كيفية تسمية الموديل سوف نأتي على ذكرها في المستقبل ومن الممكن ان يتم تسمية الموديل بحيث يكون السم الذي تمت تسمية الموديل به مكون من مقطعين كما في هذا المثال التي

Spawn::geek

هنا لدينا اسم موديل مكون من مقطعين وكذلك نفس الحال من الممكن ان يكون لدينا ايضا موديل مكون من 3 مقاطع بشرط انه يتم الفصل بين الجزء الول و الثاني بهذه الشارة :: ونفس الحال مع المقطع الثاني و الثالث يتم الفصل بينهم بنفس الشارة

## BuIlDiNg P3Rl H2Xs M0DuL3

كيف تتم هذه الفقرة؟؟ تتم من خلل استعمال في البداية وقبل ان نعرف كيف تتم هذه العملية يجب ان نعلم انه لغة البيرل تزودنا بخاصية مفيدة هي تدعى هذه الخاصية ب (h2xs) يقوم بقرأة الملفات المكتوبة بامتداد .h للمكتبات المكتوبة بلغة سي وتقوم بصنع هياكل للملفات ذات امتداد ال .xs والتي تكون مطلوبة لكي تبني ال p3rl Module

الن نحن في الجزء المهم من عملية بناء الموديل الخاص بلغة البيرل لكن قبل ما نبدأ نا راح افترض انك على علم بامور الينكس الساسية التي هي تكوين مجلد في الدليل الساسي الى اخره من المور الساسية التي يتوجب على مستخدم ال لينوكس ان يعرفها الن اول افتح الشيل cd ومن خلال الامر اذهب الى المجلد الذي تريد ان تتم العملية اي عملية بناء الموديل فيه ثم بعد ذلك اكتب المر التالي الذي سوف يكون هو المسئول عن عملية بناء الموديل وهو كما هو موضح في الكود التي

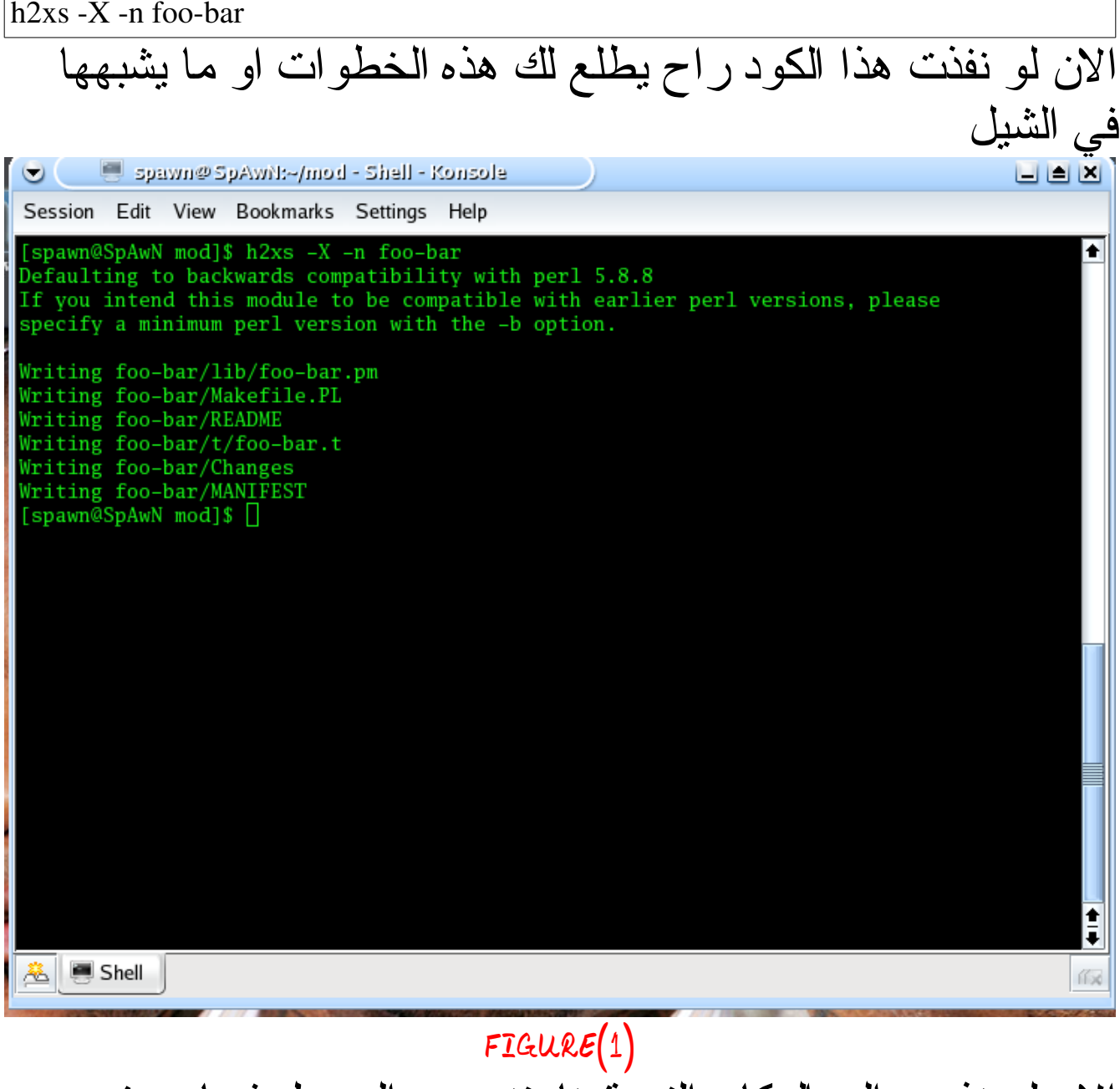

الن لو نذهب الى المكان التي قمنا بتنصيب الموديل فيها سوف نلحظ ما يلي

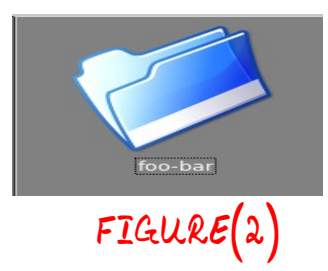

الن عندما ذهبنا الى المكان لحظنا وجود مجلد يحمل اسم الموديل الذي اردنا ان نعمل على تكوينه الن لو قمنا بفتح هذا المجلد سوف نلحظ انه يتكون من هذه الملفات

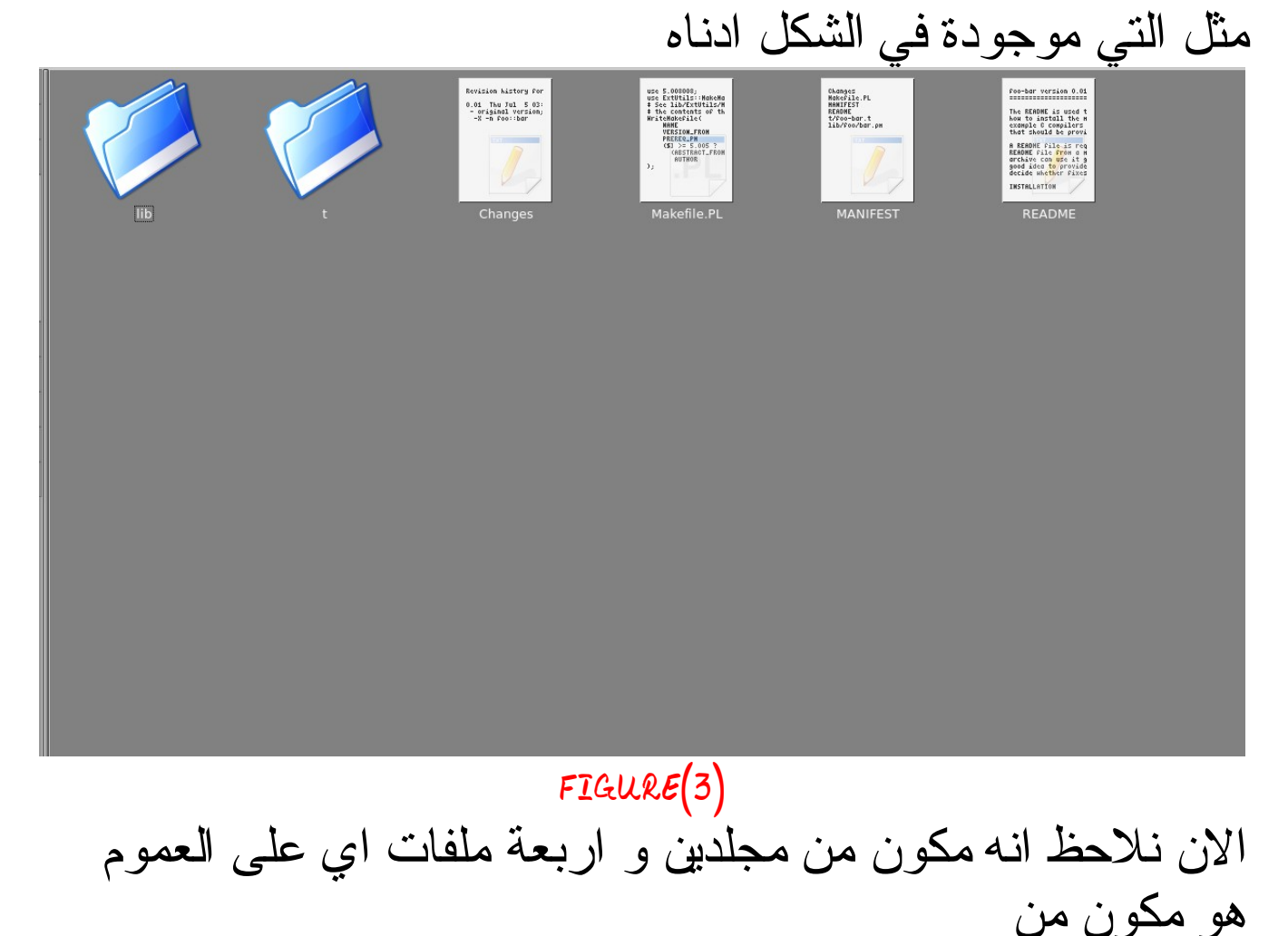

6 items

كاملة الن سوف نعرف ما هو محتوى كل واحدة هذه الملفات و المجلدات ما الذي تعنيه وماذا تحتوي

# 1.MANIFEST

هذا الملف هو بطبيعة الحالة هو عبارة عن ملف نصي وهذا الملف النصي يحتوي فيما لو قمنا بفتحه يحتوي على 6 أسطر ولو لحظنا ما هي هذه الأسطر الستة هي عبارة عن اسماء الملفات و المجلدات الموجودة في المجلد الخاص في الموديل اذن هذا الملف النصي يمكن اعتباره اشبه بقائمة تعريف بمحتويات الموديل الذي نحن في داخله

# 2.README

هذا الملف اقرأني بشكل خاص يحتوي على مقدمة عن الموديلت وعن خطوات فتح الموديل المكتوب في البيرل وكيف. وعلى الرخصة الموضوعة على الموديل واسم الشخص الذي قام بكتابة الموديل ويأخذ اسمالشخص من اسم المستخدم الذي دخل النظام وقام بكتابة الموديل وعن التاريخ الخ الخ

# 3.Changes هذا الملف النصي من اسمه تغييرات يعمل على تسجيل التغييرات التي تتم على الموديل

# 4.foo-bar.t

هو عبارة عن مجلد فرعي لختبار الملفات وهذا الملف يحتوي هيكل روتين اختياري للموديل الذي قمت بانشأه كل الذي يقوم بعمله هو اختبار فيما اذا كان الموديل من الممكن ان يتم تحميله الى برنامج اخر مكتوب في لغة البيرل

5.bar.pm الن نلحظ وجود مجلد اخر اسمه lib هذا المجلد الذي اسمه ليب لو قمنا بفتحه سوف تلحظ انه ايضا يوجد فيه مجلد اخر اسمه

foo هذا المجلد الخر لو قمنا بفتحه سوف نلحظ انه يحتوي ملف اسمه bar.pm هذا هو قلب الموديل اي انه هو المديل الذي تم عمله من خلل كل تلك العمليات تكون لدينا هو هذا الموديل الصلي

# 6.Makefile.PL هذا الملف من الملفات المهمة التي تتكون من عمليات بناء الموديل حيث انه حيث انها تحتوي على اسم الموديل و السم الشخص الذي كتبه و التاريخ و الفيرجن للموديل الخ هو ملف مهم ايضا لنه جميع التغييرات سوف تتم عليه ما سوف نلحظ في الصفحات القليلة القادمة ولتتم على ملف

Makefile.PL

الخر

# **Cr34t!ng p3rL Modul3**

الى حد الن نحن كنا في عملية بناء موديل البيرل حيث قمنا بكتابة اليعاز الذي يكون مسؤول عن عملية بناء الموديل لكن نحن الن بصدد تكوين موديل البيرل كما هو مكتوب في العلى وهذه العملية تكون كما يلي اول نتوجه الى المكان الذي وضعنا فيه الموديل القديم من خلل كتابة المر

cd

في الشيل ثم يتبعه اسم المسار الذي موجود في الموديل اذا لم تكون تعرف شئ عن هذا المر الجأ الى النترنت هناك مئات الدروس التي تعملك عن استعمال هذا المر على كل الن نحن في الشيل سوف نكتب ما يلي

#### \*C0D3

perl Makefile.PL

كما يلي من خلل هذه الصورة

[root@SpAWn foo-bar]# perl Makefile.PL Checking if your kit is complete... Looks good Writing Makefile for foo::bar  $[root@SpAWn$  foo-bar]#

FIGURE(4)

الن بعض الملحظات على الصورة اول عليك ان تدخل الى داخل الموديل وليس ان تدخل الى داخل المجلد الذي يحتوي على الموديل كما يظن البعض الن لحظنا ان الفقرة تم بشكل ناجح من خلل الشيل لذا الن سوف نذهب الى موقع الموديل لكي نرى ما الذي تغير عليه من بعد كاتبه هذا المر الن بعد ان ذهبنا اليه نلحظ انه يوجد فيه ملف جديد هو الملف الظاهر في الصورة ادناه

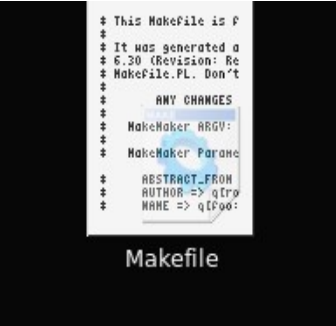

 $FIGURE(5)$ 

كما نلحظ هو عبارة عن ملف ضخم نوعا ما يحتوي على عدد كبير من الروتينات الفرعية التي تخصص ما هو عمل الموديل وكذلك يخبرك باسم الموديل وكذلك دائما يخبرك بأن لتعمل اي تغييرات على هذا الملف لنه جميع هذه التغييرات سوف يتم فقدانها لذا فهو يخبرك ان تعمل هذه التغييرات التي تريد ان تعملها في ملف ال

### make file

الخر وليس هذا وغالبا ايضا يحتوي على المسارات التي يحتويها المجلد والتي يكون في داخلها الموديلت لنه هناك بعض الموديلت تكون مكونة من اكثر موديل و النماذج كثيرة في النترنت الن نحن انتهينا من عملية التكوين وهذه هي الخطوة الولى فقط

# 2.make

هذه هي الخطوة الثانية من عملية تكوين الموديل في لغة البيرل وهي تتم من خلل كتابة هذا المر في ال

# shell

\*C0D3

make

الن نلحظ انه من بعد ما قمنا بكتابة هذا المر في الشيل سوف تظهر كتابة تشبه هذه الكتابة او قريبة جدا منها كما في الصورة التية

[root@SpAWn foo-bar]# make cp lib/foo/bar.pm blib/lib/foo/bar.pm AutoSplitting blib/lib/foo/bar.pm (blib/lib/auto/foo/bar) Manifying blib/man3/foo::bar.3pm [root@SpAWn foo-bar]#

 $FIGURE(6)$ 

الن لحظنا ما هو الفرق البرمجي عندما نقوم بكتابة هذا المر في الشيل سوف نحصل على ما حصلنا عليه في الصورة التي في العلى الن سوف نقوم بالتوجه الى مكان الموديل لكي نرى ما هي التغييرات التي طرأت على الموديل عندما قمنا بكتابة هذا المر او هذا اليعاز والتي سوف تكون كما في الصورة ادناه التالية

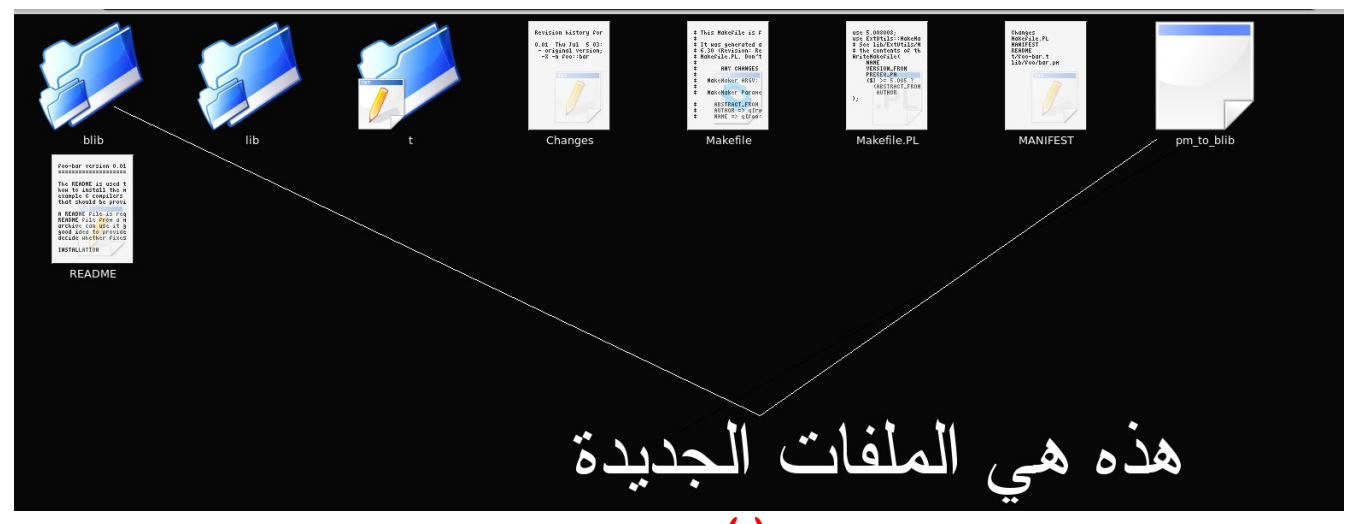

### FIGURE(7)

الن بعد ان عرفنا ماهي الملفات الجديدة التي نتجت من تنفيذ اليعاز اصنع وهو كما ذكرنا الخطوة الثانية من عملية تكوين الموديل في لغة البيرل الملف الول الذي يحمل السم pm to blib سوف نتركه حاليا لنه ليس مهم جدا في الموديل لنه لو انتبهت الى الحجم الذي يحلمه هذا المف سوف تلحظ انه يحمل 0 بايت

وهذا الحجم هو غالبا موجود في اغلب الموديلت التي تحتوي على هذا الملف اما ماذا عن الملف الثاني الذي يحمل السم

### blib

الن سوف نته الى الموديل و نتفتح هذا الملف لكي نرى من ماذا يتكون هذا الملف وماهي المور التي تكون في داخله الن بعد ان فتحنا هذاالملف لحظنا انه يتكون من الملفات ادناه

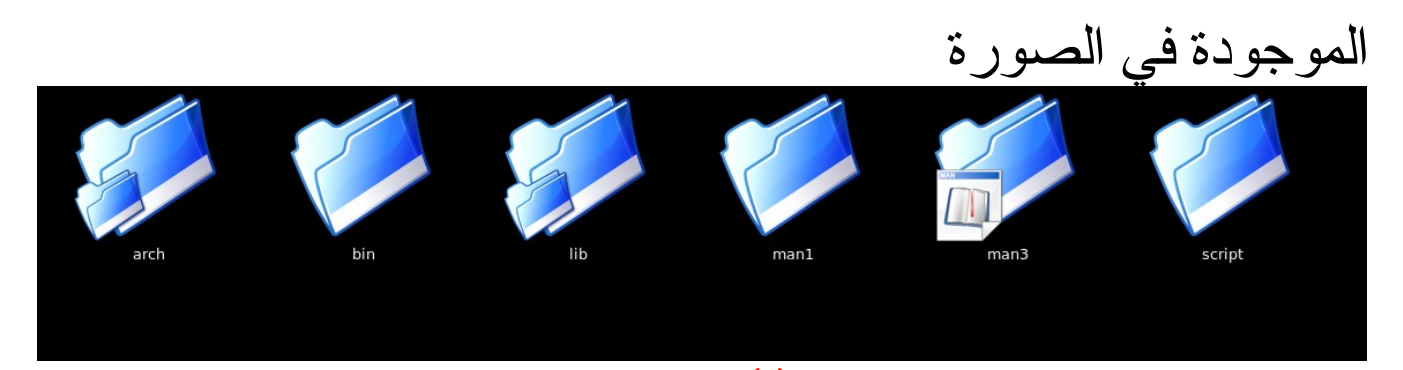

FIGURE(8) الن نلحظ انه يتكون من عدد من الملفات التي كما ذكرنا انها نتجت من تنفيذ المر

make

الن سوف نعلم ماهي محتويات كل مجلد من هذا المجلدات المجلد الول

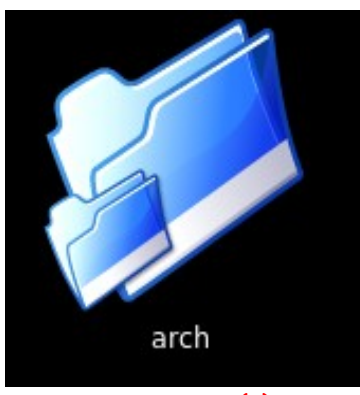

FIGURE(9)

هذا هو المجلد الول ونلحظ ان هذا المجلد هو عبارة عن مجلد يوجد بداخله عدد من المجلدات والتي تكون غالبا فارغة لذا من ناحية عمل وتكنيك الموديل هذا الملجد ل يحوي على امور قد تكون هامة من ناحية عمل الموديل المجلد الثاني

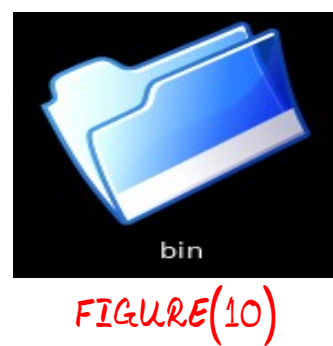

هذا هو المجلد الثاني الذي نتج من المر

make وهو في اغلب الحيان ايضا يكون عبارة عن مجلد فارغ هذا عندما نتكلم عن الموديلت القاسية التي نقوم نحن في صنعها اما الموديلت الخرى التي تمت برمجتها لكي تقوم باعمال معينة فقد يحتوي هذا المجلد على بعض الملفات الثنائية

المجلد الثالث

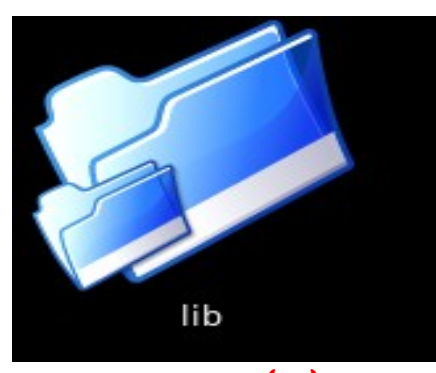

 $FIGURE(11)$ 

هذا المجلد على عكس المجلدات الخرى هو يحتوي على الملفات اي ل يكون فارغة عندما يتم تكوينه حيث انه لو قمنا بفتح هذا المجلد سوف نلحظ انه ايضا مكون مجلدين اخران يكون في داخله ويكونان مثل المجلدان الذي يظهرون في الصورة

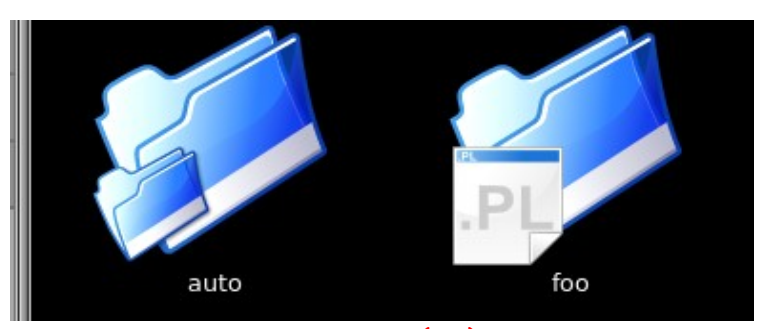

 $FIGURE(12)$ نلحظ ان المجلد الول لو الذي يحمل السم

foo

لو قمنا بفتحه نلحظ انه يحتوي على نسخة من الموديل اما الملف الخر الذي يحمل السم

### auto

هذا الملجد يحتوي في داخله ايضا على عدد ملجد في داخل الملجد نلحظ وجود ملف يدعى

### autosplit.ix

حقيقة هذا الملف لم اعرف ما هي اهميته ال انه يعطيك مسار الموديل الذي يكون في في المجلد الول الذي ذكرناه قبل قليل وتجدر الشارة الى انه هذا الملف

## (autosplit.ix)

يكون موجود فقط في الموديلت القياسية التي تنشأ ل لغرض معين كما هو الحال مع هذا الموديل الذي نعمل عليه اما الموديلت البرمجية التي يتم برمجتها لغراض معينه غالبا لتحتوي على هذا الملف كذلك تجدر الشارة الى انه المف الذي يحمل السم foo

في الموديل الذي قمنا في تكوينه الن غالبا اي في الموديلت البرمجية يكون يحتوي على كل ما يتعلق في الموديلت التابعة للموديل الساسي لنه هنالك موديلت كبيرة جدا تحتوي على موديلت اساسية و موديلت تابعة مثل الموديل الخاص بال

perl tk gui programming

مثل موديل ال

DBI

الخاص ببرمجة قواعد البيانات مثل موديل ال

CGI

الخاص ببرمجة صفحات النترنت لذا انا ذكرت هذه المثلة كي تلحظ الفرق وتعرف لماذا يكون هذا الملجد في بعض الموديلت البرمجية ملئ بالكودات بينما الموديل الذي قمنا بأنشأه ل يحتوي على هذا الكم الكبير من الموديلت والروتينات البرمجية الكثيرة الن نرجع الى المجلد الرابع وهو المجلد الذي ظاهر في الصورة

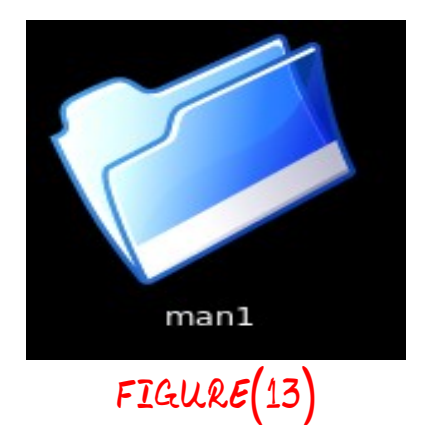

كما نلحظ من خلل هذا الملف هو ايضا عبارة عن ملف فارغ لذا ليحتاج الى شرح

المجلد الخامس

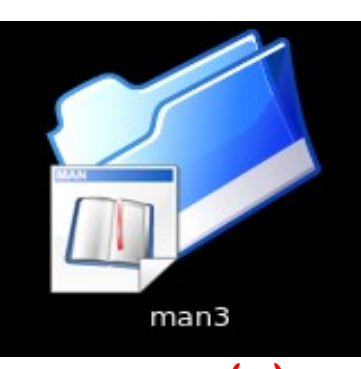

FIGURE(14)

هذا المجلد كما نلحظ في الصورة ان الصورة تخبرنا ان هذا المجلد يحتويفي داخله على ملفات اذن الن سوف ندخل الى داخل هذا الملجد لكي نعرف ماهي المكونات التي يتكون منها هذا الملف الن سوف نلحظ ماهي مكونات هذا الملف من خلل الصورة التي ادنى هذا الشرح

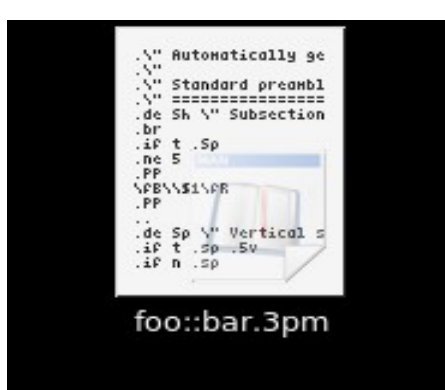

 $FIGURE(15)$ 

اذن ماهو هذا الملف الذي يحمل اسم الموديل الذي نعمل عليه وهو كما نلحظ يحمل امتداد غريب الن لو كنا نحاول ان نفتح هذا الملف سوف نضغط على الزراليمن من الفأرة ونستعمل الملف برنامج اسمه

### kmanpart

هو الذي يكون مسئول عن عرض هذا النوع من ملفات المسادة الذي هذا المتداد الغريب الذي ذكرناه و الملف الذي يحمل اسم الموديل الذي قمنا بتكوينه ماهو ال صفحة من صفحات المان التي تكون متواجدة في انظمة الينوكس وبالتالي وهذا شئ اكيد كانت لبد ان تتوفر في الموديلت حتى لو كانت موديلت قياسية على كل نحن الن علمنا انه هذه الصفحة هي صفحة خاصة بالمساعدة طبعا تجدر الشارة الي شئ مهم هو بما انه نحن نعمل على موديلت قياسية اقصد من هذه الكلمة انه ل هدف برمجي منها ال التعلم فان اغلب صفحات المساعدة التي تكون خاصة بهذا النوع من الموديبات تكون هي نفس الصفحات الختلف يكون فقط من نقطتين اسم المستخدم يختلف و اسم الموديل اما المحتوى البرمجي لهذه الصفحات هو ذاته ول يختلف عنه شئ اما الموديلت البرمجية الخاصة باعمال معينه نلحظ انها مختلفة منعن بعضها البعض وتكون صفحات المساعدة الخاصة بهذا النوع من الموديلت غالبا كثيرة اي اكثر من واحدة

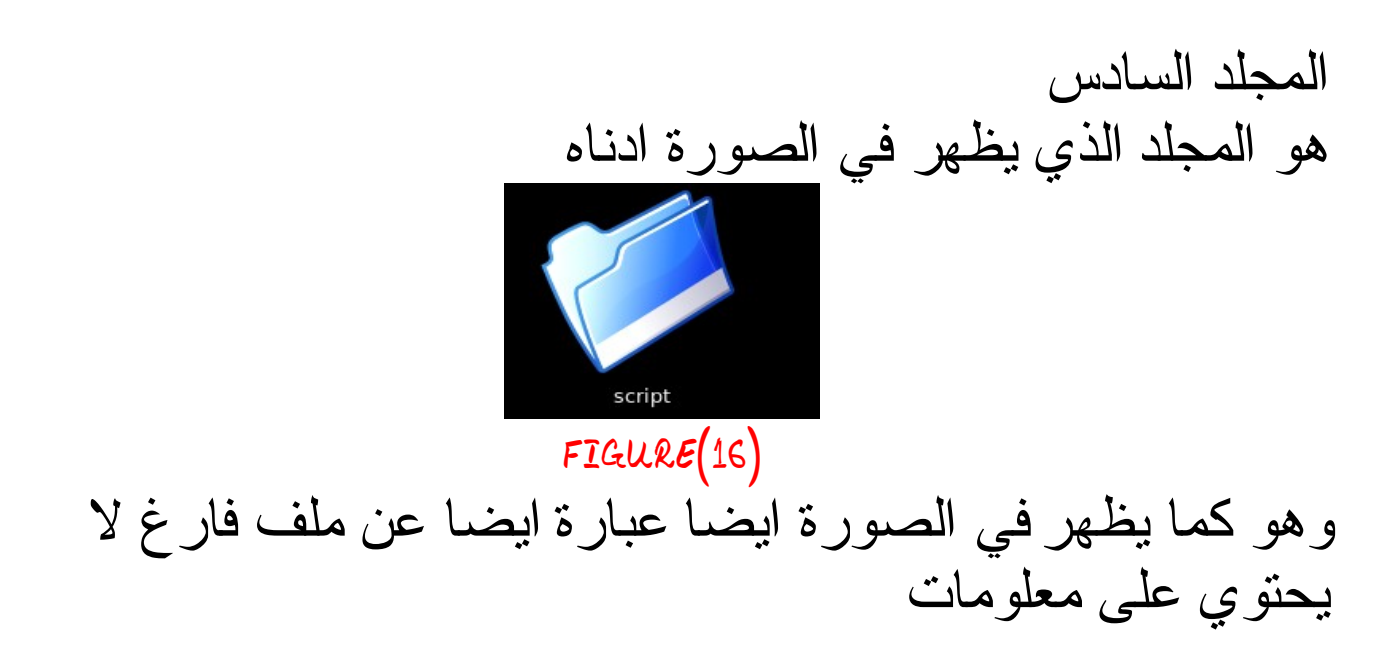

الن نحن انتهينا الخطوة الثانية من عملية تكوين الموديل حيث عملنا ما هي الملفات الجديدة الناتجة وماهي المفات التي نتجت وفائدة هذه الملفات

الن سوف نذهب الى الخظوة الثالثة من عملية تكوين الموديل

# **3.make install**

يعني الن لكي تنفذاليعاز هذا اكتب فقط هذا في الشيل

\*C0D3

make install

الن عند التوجة الى الشل وكتابة اليعاز هذا سوف تحصل على ما يلي كما في هذه الصورة

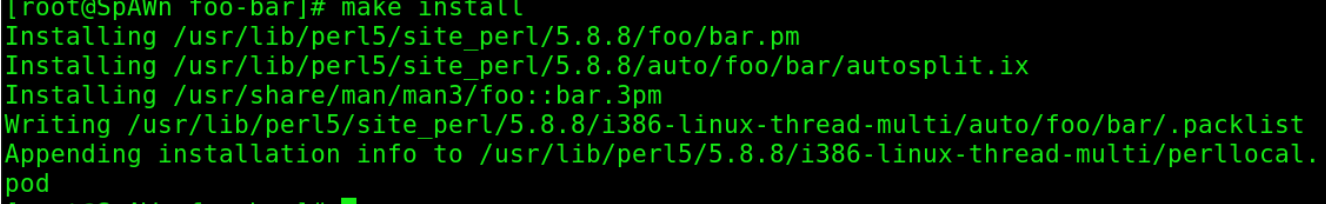

### FIGURE(17)

الن نلحظ انه عند تنفيذ اليعاز هذا نتجت عنه كل هذه الضافات الن سوف نتجه ايضا الى مكان الموديل لكي نرى ما هي الختلفات التي نتجت عندما تم تنفيذ هذا اليعاز نلحظ ايضا فقرة خلل تنفيذ هذا الم هو انه تم تنصيب بعض الملفات الخاصة بهذا المر لكن هذه الملفات التي تم تنصيها كما نلاحظ من خلال الصورة التي في الاعلى لم يتم تتصبيها في مجلد الموديل لكن نلحظ انه اغلب الملفات الناتجة من هذا المر يتم تنصيبها في مجلد ال

/usr

يعني الن خلصنا الى تيجة هي الناتج من تنفيذ هذا اليعاز ل يتم تنفيذه على المكان الموجود فيه الموديل بل على الملجدا ت الخاصة بالنظام

# **how to make a perl module dist**

الن انتهينا من عملية بناء وتكوين الموديل في لغة البيرل وعلمنا ما هي الوامر الخاصة ببناء وتكوين الموديل والمجلدات التي تتنج من هذه العمليات وما فائدة هذه المجدات وماذا تحتوي الن نحن انتهينا من عملية برمجة الموديل وان احببت ان تنشر الموديل الذي قمت بصنعه على النترنت وانت لحظت كم كثيرة هي الملفات التي تكون ناتجة عن برمحة الموديل وفي بعض الحيان لو حتى لم تكن كثيرة وقمت بنسخها قد تنسى بعض الملفات الخاصة بهذا الموديل لذا فأن البيرل اعطت لنا حل هو ايعاز يقوم بعمل هذه المهمة بدل عنا وهو اليعاز التالي

#### \*C0D3

make dist

الن نلحظ عند تنفيذ هذا اليعاز في الشيل ما هو الناتج الذي سوف يظهر منه كما في هذه الصورة

[root@SpAwN foo-bar]# make dist rm -rf foo-bar-0.01 /usr/bin/perl "-MExtUtils::Manifest=manicopy,maniread" \ -e "manicopy(maniread(),'foo-bar-0.01', 'best'); mkdir foo-bar-0.01 mkdir foo-bar-0.01/lib mkdir foo-bar-0.01/lib/foo mkdir foo-bar-0.01/t Generating META.yml tar cvf foo-bar-0.01.tar foo-bar-0.01  $foo$ -bar-0.01/ foo-bar-0.01/README foo-bar-0.01/MANIFEST foo-bar-0.01/Changes  $foo - bar -  $0.01/t/$$  $foo - bar - 0.01/t/foo - bar.t$  $foo-bar-0.01/lib/$ foo-bar-0.01/lib/foo/ foo-bar-0.01/lib/foo/bar.pm foo-bar-0.01/META.yml foo-bar-0.01/Makefile.PL  $rm -rf$  foo-bar-0.01 gzip --best foo-bar-0.01.tar

### $FIGURE(18)$

الن نحن نلحظ ما هو ناتج تنفيذ هذا المر على الشيل لكن بدل من ان بقرأة هذه الملفات جميعها لكي نعرف ما هو عمل هذا اليعاز سوف نذهب الى المكان الذي يحتوي على الموديل الذي برمجناه لكي نرى ناتج عمل هذا اليعاز بصورة اسهل وابسط

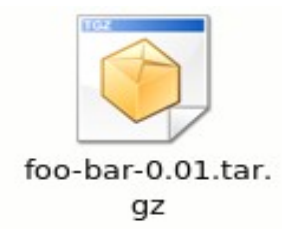

### FIGURE(19)

وناتج هذا المر يكون كما هو موضح في الصورة التية الن لحظنا ان ناتج تنفيذ هذا اليعاز ان يعمل على جعل كل ملفات

الموديل كلها في ملف واحد وهذا الملف يكبس لكي تم الحفاظ على ملفات الموديل ولكي يتم نشرها بصورة جيدة والحفاظ على الملفات من الضياع

# **ThE StRuCtUr3 of h2xs m4!n L!n3**

الن سوف نعود الى البداية اي البداية التي شرحنا فيها كيف يتم تكوين موديل بيرل وذكرنا ان العملية التي تكون مسؤولة عن تكوين الموديل هو السطر التالي

### \*C0D3

 $h2xs -X -n$  foo-bar

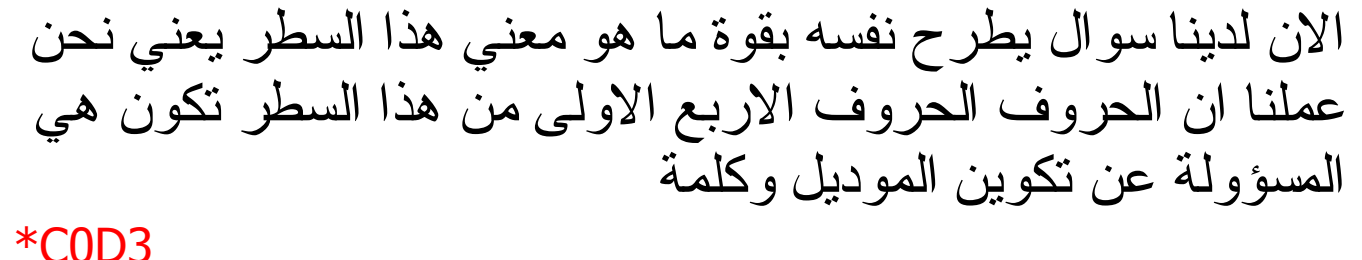

foo-bar هي التي تحمل اسم الموديل الذي سوف نعمل عليه اذن الن علمنا ما هي فائدة هذه الفقرات الن سوف نتعلم الحرف الموجودة في السطر الذي من خلله نقوم ببرمجة الموديل يعني الن لدينا سؤال هو لماذا قمنا باستخدام هذه الحرف ندما قمنا ببناء الموديل حيث كان السطر الي تم استخدامه هو السطر التالي \*C0D3  $h2xs -X -n$  foo-bar الن نود ان نعلم لماذا قمنا باستخدام الحرف

X& n وكان الحرف اكس في الحالة الكبيرة من الحرف وكان الحرف أن في الحالة الصغيرة الن سوف نتعلم ما هي فائدة هذه الحرف وماهو الفرق بين الحالة الكبيرة و الحالة الصغيرة حتى بين نفس الحرف

حالت الحرف

1.  $-A$ الن سوف ناخذ هذه الحالة التالية في الكود التي سوف نقارن الفرق بين هذه الحالة التي سوف ناخذها و الحالة التي كنا نعم عليها في الماضي

\*C0D3

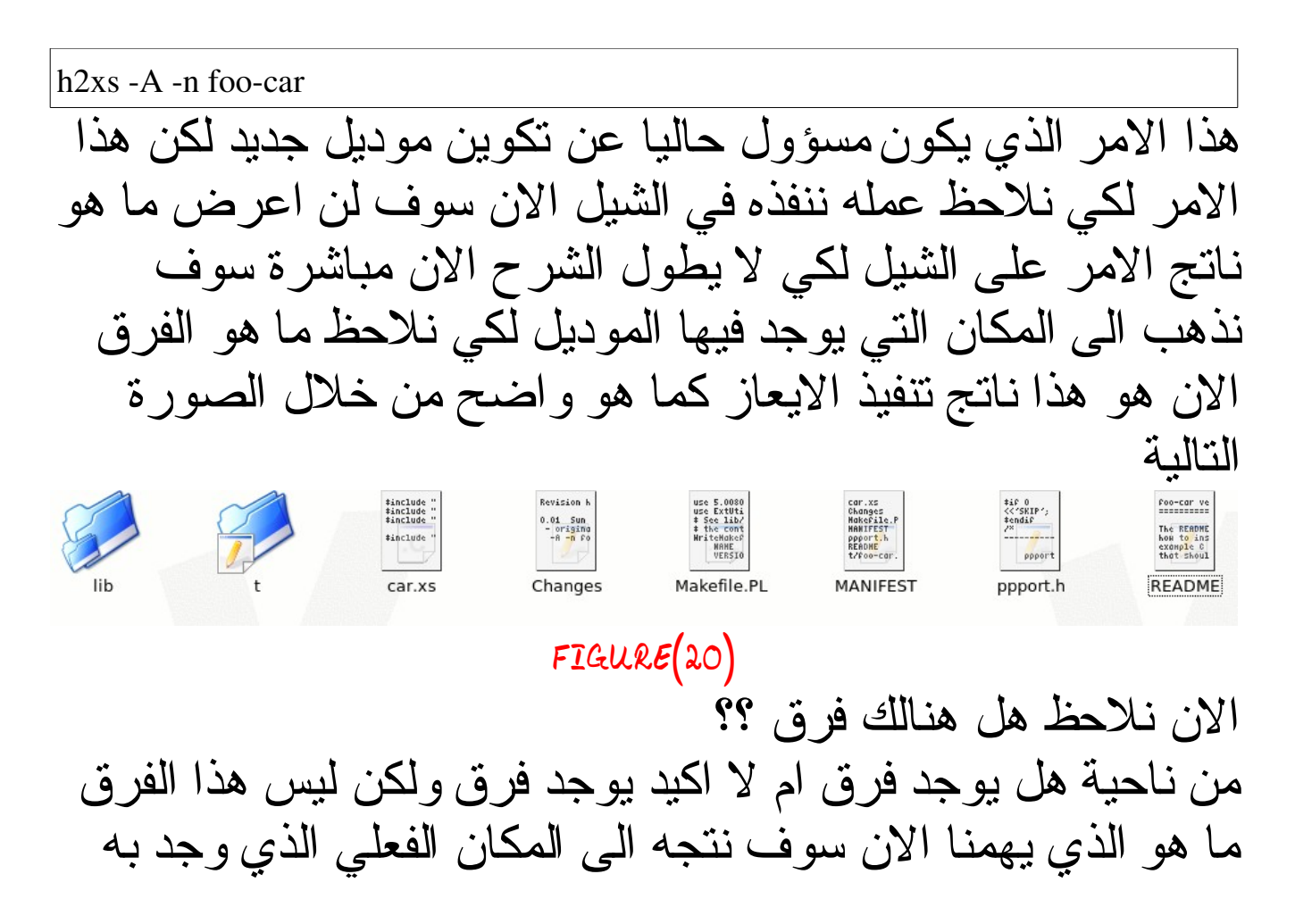

الموديل ونفتحه ونلحظ انه ليحتوي على هذه الفقرة الواضحة في الصورة الن عندما فتحنا ملف الموديل لفعلي لهذا الموديل الذي برمجناه لحظنا انه مكون مما يلي

package foo::car; use 5.008008 strict; use use warnings; require Exporter; our  $@ISA = aw(Exporter)$ : # Items to export into callers namespace by default. Note: do not export<br># names by default without a very good reason. Use EXPORT\_OK instead.<br># Do not simply export all your public functions/methods/constants. # This allows declaration, use foo::car ':all';<br># If you do not need this, moving things directly into @EXPORT or @EXPORT\_OK # Will save memory.<br>**our** %EXPORT\_TAGS = ( 'all' => [ **qw(**  $11$ our @EXPORT OK =  $($  @{ SEXPORT TAGS{'all'} } ); our @EXPORT = qw(  $\mathcal{E}$ our SVERSION =  $'0.01$ ; require XSLoader;<br>XSLoader::load('foo::car', \$VERSION); # Preloaded methods go here.  $1:$ **END\_**<br># Below is stub documentation for your module. You'd better edit it!  $-h$ osd1 NAME

 $FIGURE(21)$ 

## \*N0T3 عندما اقول الموديل الفعلي يعني من هذه الكلمة الملف الذي ينتهي بالمتداد

.pm

لذا ارجو النتباه الى هذه النقطة على كل الن بعد ن لحظنا هذا المحتوي للموديل الفعلي نلحظ انه ل يحتوي على اي شئ غريب يدعو الى النتباه او يجلب الشك ل الن سوف الصورة الخاصة بالموديل الفعلي الذي كنا نعمل عليه في بداية الكتاب لكي نلحظ الفرق

#### **P3rL M4g4z!N3 3rD 3d!T!0n**

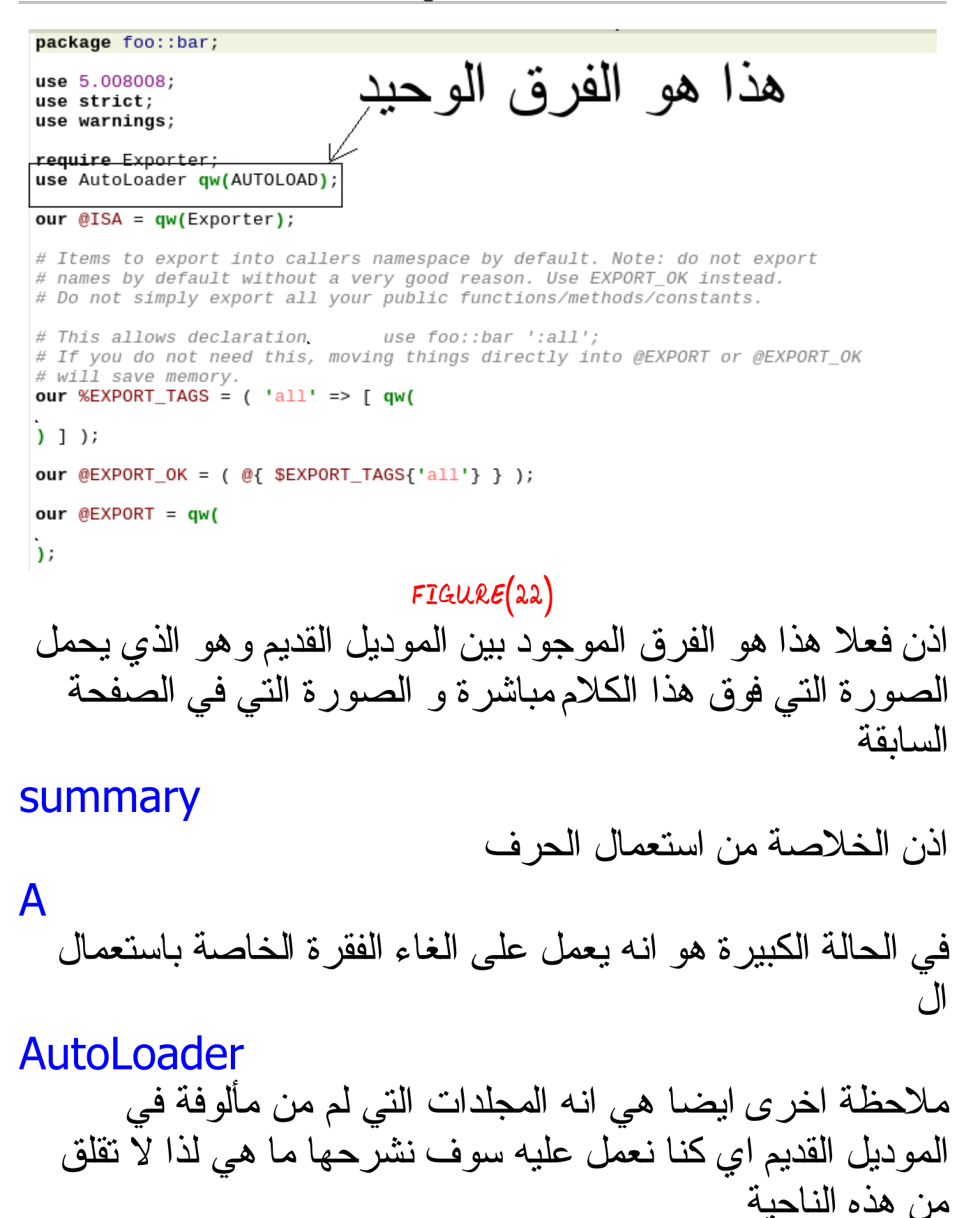

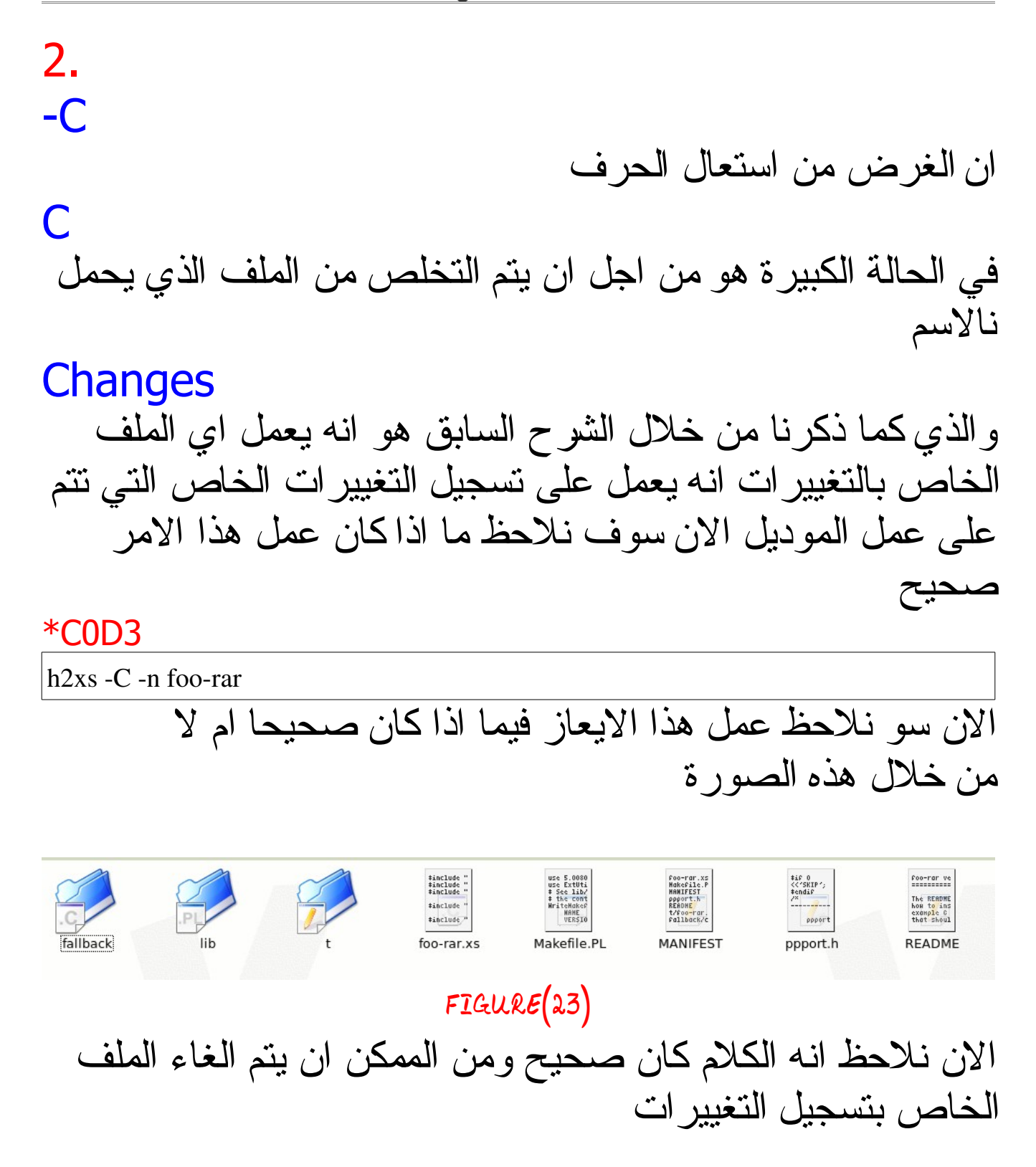

هذه الحالة تكمن فائدتها انها تعمل على القبول بعمليات الكتابة

الفوقية او ما يعرف بالغة النكليزية بمصطلح ال

## over write

حيث انه لو قمنا بكتابه هذا اليعاز

\*C0D3

4.

3.

-O

 $h2xs -C -n$  foo::nar

الن لو قمنا بتنفيذ هذا السطر و يتم برمجة الموديل بشكل عادي لكن لو اردنا ان نعمل على برمجة اموديل من جديد فأننا سوف لن نحصل على على المكانية لعمل هذه للخطوة لنها سوف يتم اعتبارها عملية كتابة فوقية لذا فأن استعمال الحرف

 $\Omega$ في الحالة الكبيرة فأنها سوف تسح لنا بعمليات الكتابة الفوقية ولو مئة مرة على التوالي هذه هي الفائدة من هذا الحرف في حالته الكبيرة

# $-X$ هذا الحرف في حالته الكبيرة يعتبر من اهم الحالت التي تكون مصاحبة في عمليات برمجة الموديلت في لغة البيرل حيث بصورة عامة يتم تقسيم الموديلت في لغة البيرل الى نوعين من الموديلت وهذه النوعين يتم استعاملها بكثرةلكن ماهو اساس هذا التقسيم ؟؟ يكون اساس على ان الموديل يحتوي او ل يحتوي مكتبات خاصة

بلغة سي او ل وهذا ما لحظناه على الموديلت التي تم عملها والن سوف نلحظ الفرق من خلل هذه الكودات

### \*C0D3

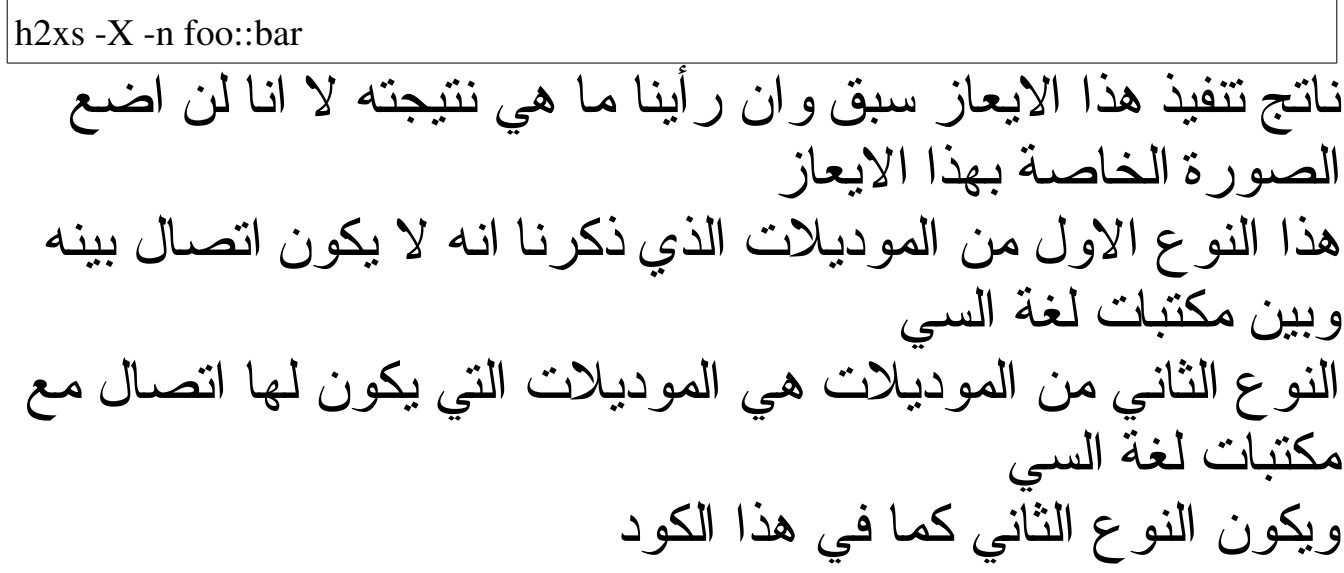

#### \*C0D3

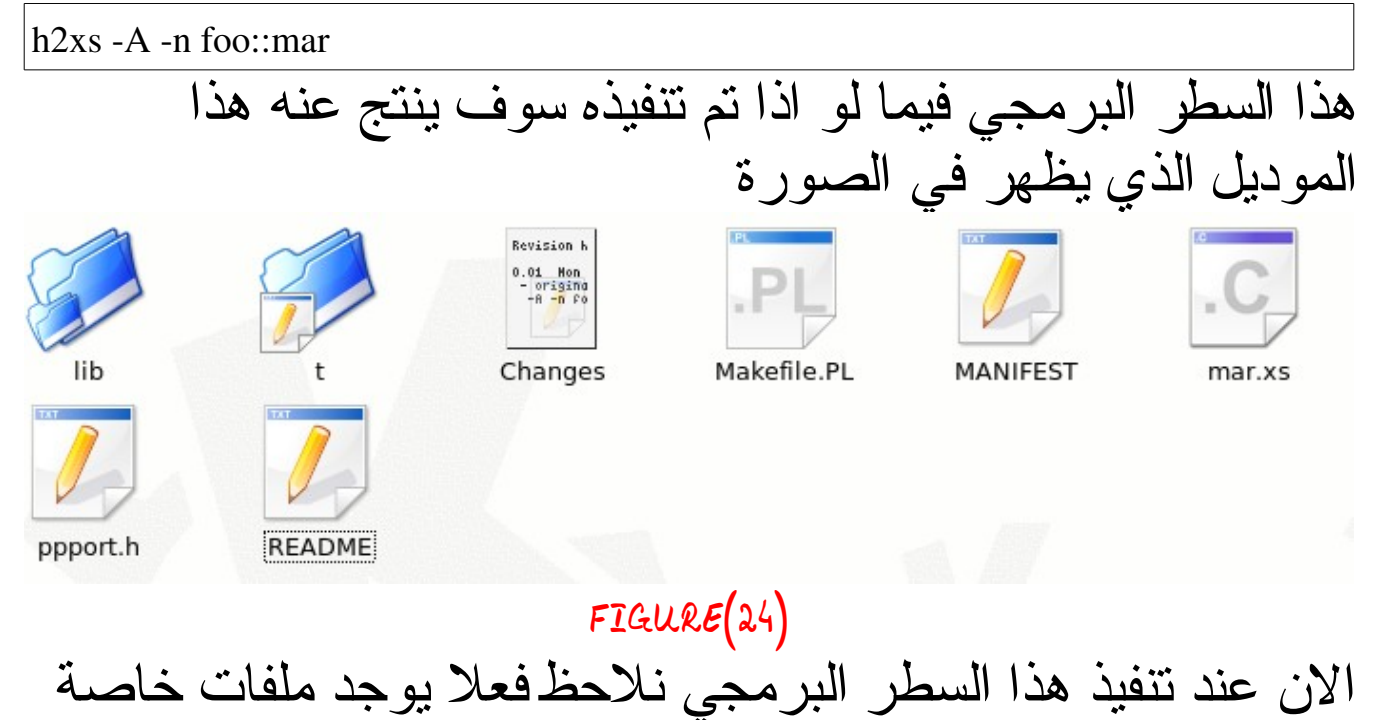

في لغة السي ومن هذا الكلم نتأكد ونقول انه الموديلت في لغة البيرل تكون على نوعين نوع له علقة في مكتبات السي مثل جميع الموديلت التي ل يتم استخدام الحرف اكس في الحالة الكبيرة و الموديلت التي يتم استعمال الحرف الخرى التي ذكرناها كلها يكون لها علقة بمكتبات السي

## 5.  $-X$ هذا الحرف ذكرنا انه يعمل على الغاء الجزاء الخاصة بمكتبات لة السي ولن اشرحا كثر لنه شرحنا عليها كثيرا الن انتهينا من شرح الحرف الكبيرة التي تكون موجودة مع الاسطر البرمجية الخاصة ببرمجة الموديلات

\*N0T3

## يتم وضع الحرف

n

في الحالة الصغيرة من اجل يتم تخصيص السم بشكل جيد ومتوافق وعن الحروف الصغيرة الباقية سوف يتم يتن دمجها في العداد القادمة من الكتب عندما يتم مناقشة ودراسةالبرمجة المتقدمة للموديلت المكتوبة بلغة البيرل **P3rL M4g4z!N3 3rD 3d!T!0n**

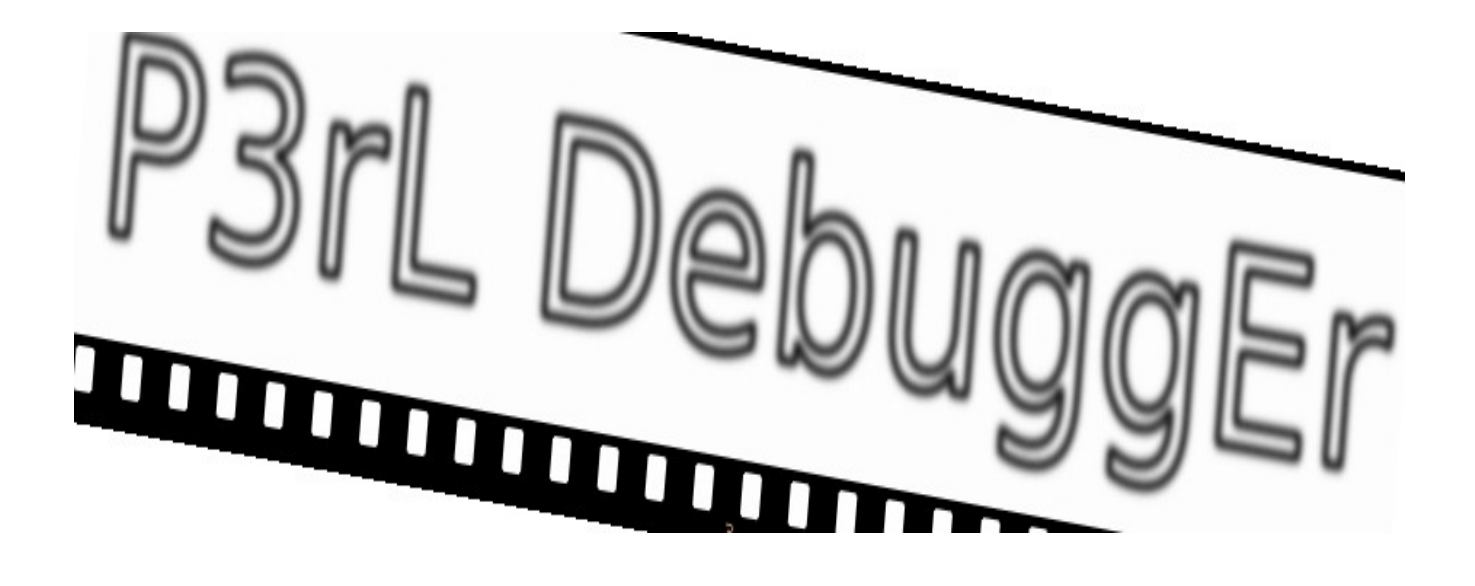

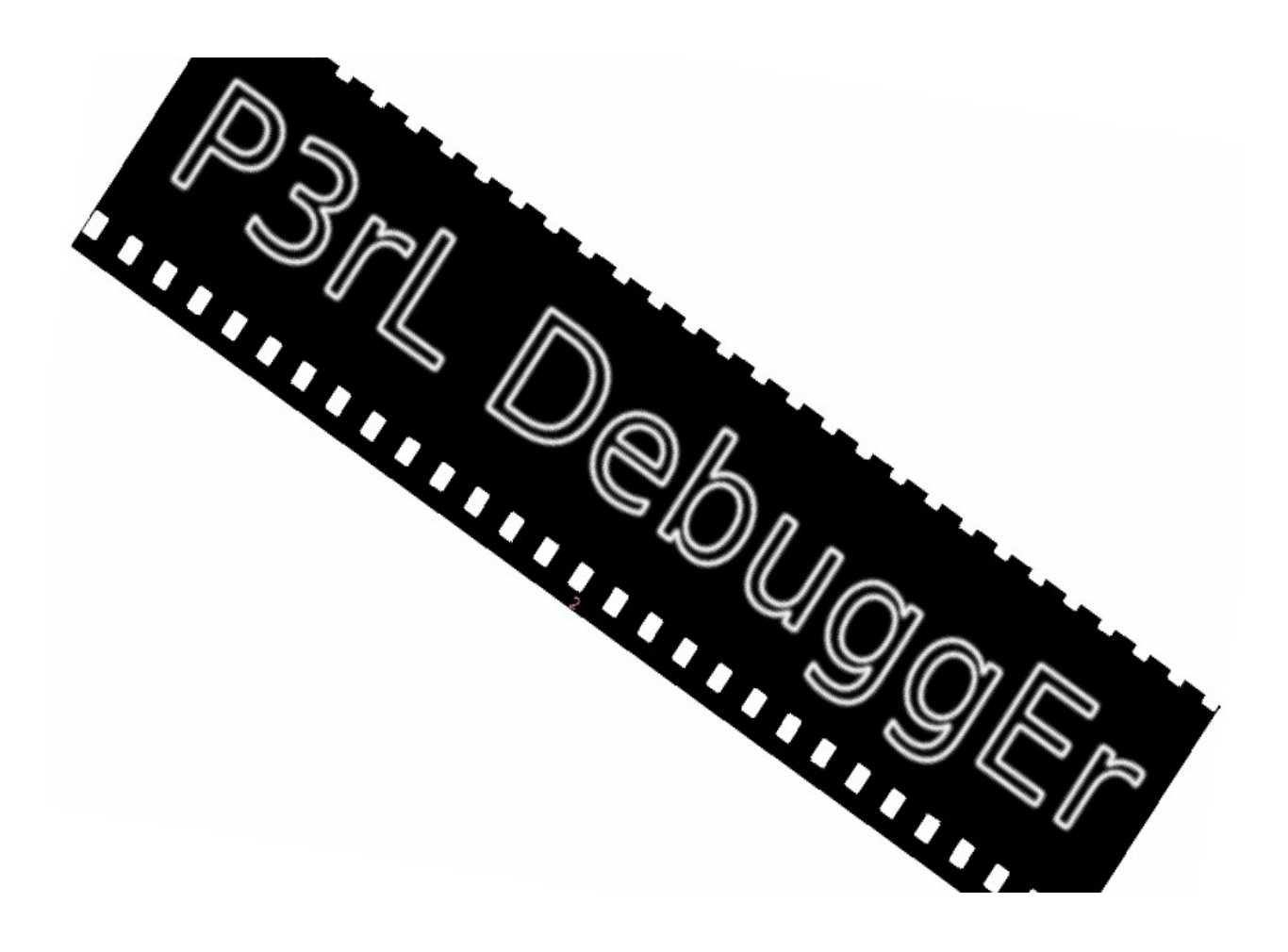

### **The perl Debugger**

الن وفي هذا العالم الذي نعيش اغلب الناس التي تكتب البرامج توقع انه البرنامج الذي تكتبه هو الفضل من نوعه ولكن في الواقع حتى افضل المبرمجين يعني في لغة البيرل هذه او في لغات اخرى فأنهم عندما يقومون بكتابه البرامج فأن هذه البرامج بعض الحيان تكون خاطئة فقد ينسى بعض المور الساسية التي تكون ضرورية لتنفيذ البرنامج وعندما يقوم المبرمج بعمل فحص للبرنامج الذي كتبه فقد يجوز في بعض الحيان لن يقدر لعى ان يكتشف ما هو الخلل الذي ارتكبه لذا دعت الحاجة الى ظهور الديبغر

### **what is the perl debugger**

هو عبارة عن تطبيق يقوم بتتبع البرنامج بينما هو ينفذ وفي هذه الحالة يتم اختصار الوقت واظهار البكس الموجودة في برنامجك مع البيرل ديبكر يمكنك ان توقف البرنامج في نقاط او مواقف انت تحددها ويمكنك ان تطبع المتغيرات او تعرف محتوى هذه المتغيرات

### **why using the perl debugger**

توجد عدة طرق تكون متوفرة لمعرفة مالخطأ الذي يجري في داخل برنامج البيرل ومن هذه الطرق اعادة قرأة البرنامج مرة اخرى على سبيل المثال او اعادة برمجة البرنامج مع مبرمج اخر وفي بعض الحيان تكون الخطأء في عدم معرفة اين يتم وضع جملة الطباعة

لنه جملة الطباعة عندما يتم وضعها في مواقع استراتيجية من البرنامج من الممكن ان تكشف عن وجود بعض الخطأء التي كانت السبب في وجود الخلل في تنفيذ البرنامج

ولكن كما ذكرنا في بعض الحيان يجب عليك ان تعرف انه جملة الطباعة ليست لوحدها كافية يعني ان الذي اقصده انه جملة الطباعة الموجودة في البرنامج ليست كافية لذا في هذه الحالة

يجب عليك ان تعمل على معاينة المشكلة التي تعاني منها يعني مثل في هذا الكود الذي سوف نأخذه الن عليك ان تعرف ما يلي

\$a=4; \$b=9;

 $s = $a \cdot $b$ :

#### print \$c;

يعني الن لدينا هذا الكود البسيط نلحظ عند تنفيذ هذا الكود انه الناتج من التنفيذ هو 36 اذا الخلل هنا غير موجود وان جملة الطباعة موجودة في مكانها الصحيح وعملت على تنفيذ البرنامج لكن الن نحن بصدد تنفيذ برنامج سوف يكون فيه خلل و الخلل من جملة الطباعة

#### \*C0D3

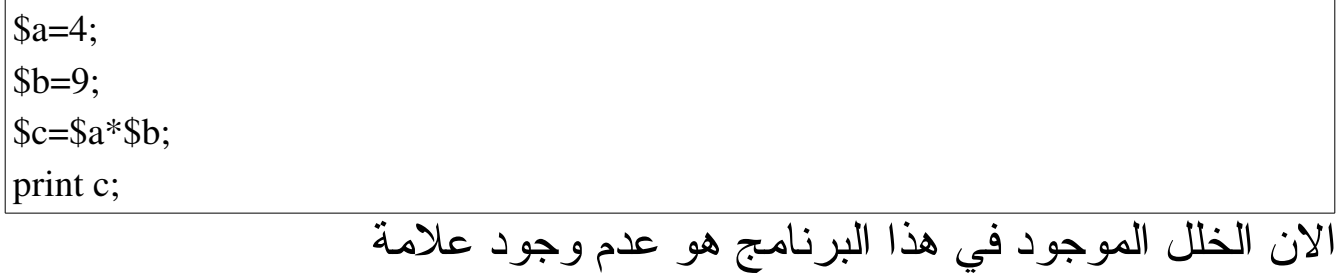

### $\mathbf{\$}$

التي تدل على ان الحرف سي هو عبارة عن متغير وليس حرف نصي هذا الذي كنت اقصده

### \*N0T3

ملحظة هامة جدا هو بعثرة جملة الطباعة في مختلف انحاء البرنامج هو ليس بالمر الجيد لذا حاول بشتى الطرق ان يكون برنامجك مقتضب وسهل وقابل للفهم

### **The Guts Of The Perl Debugger**

ان كثير من الناس و المبرمجين على نوعيهم الخبراء و المستجدين في الغالب ل يحبون استعمال الديبكر سواء في لغة البيرل او في لغات اخرى ل نهم كما يظنون وهذا الظن مسبقا هو خاطئ هو ان الديبكر صعب وغير قابل للفهم بل انا على العكس اظن انه سهل ويكون اليد اليمنى لك اذا كنت تعمل على تنفيذبرنامج وكان عندك خطأ وما تعرف شو هو الخطأ الموجود الذي يواجهك الخطوات التي يتم من خللها عمل فحص للبرنامج الطريقة الولى هي فحص البرنامج من خلل هذه الطريقة او من خلل هذا المفتاح

\*C0D3

 $|perl$  -c

قبل ما ان اعمل شرح على هذا المفتاح ملحظة هي انه حرف السي الموجود في هذا المفتاح هو ل يعني كلمة

check

بمعني فحص بل يعني حرف السي الموجود هنا

compile

اي ترجم او ترجمة ويتم استخدام هذا المفتاح كما يلي من خلل هذه الصورة

#### **P3rL M4g4z!N3 3rD 3d!T!0n**

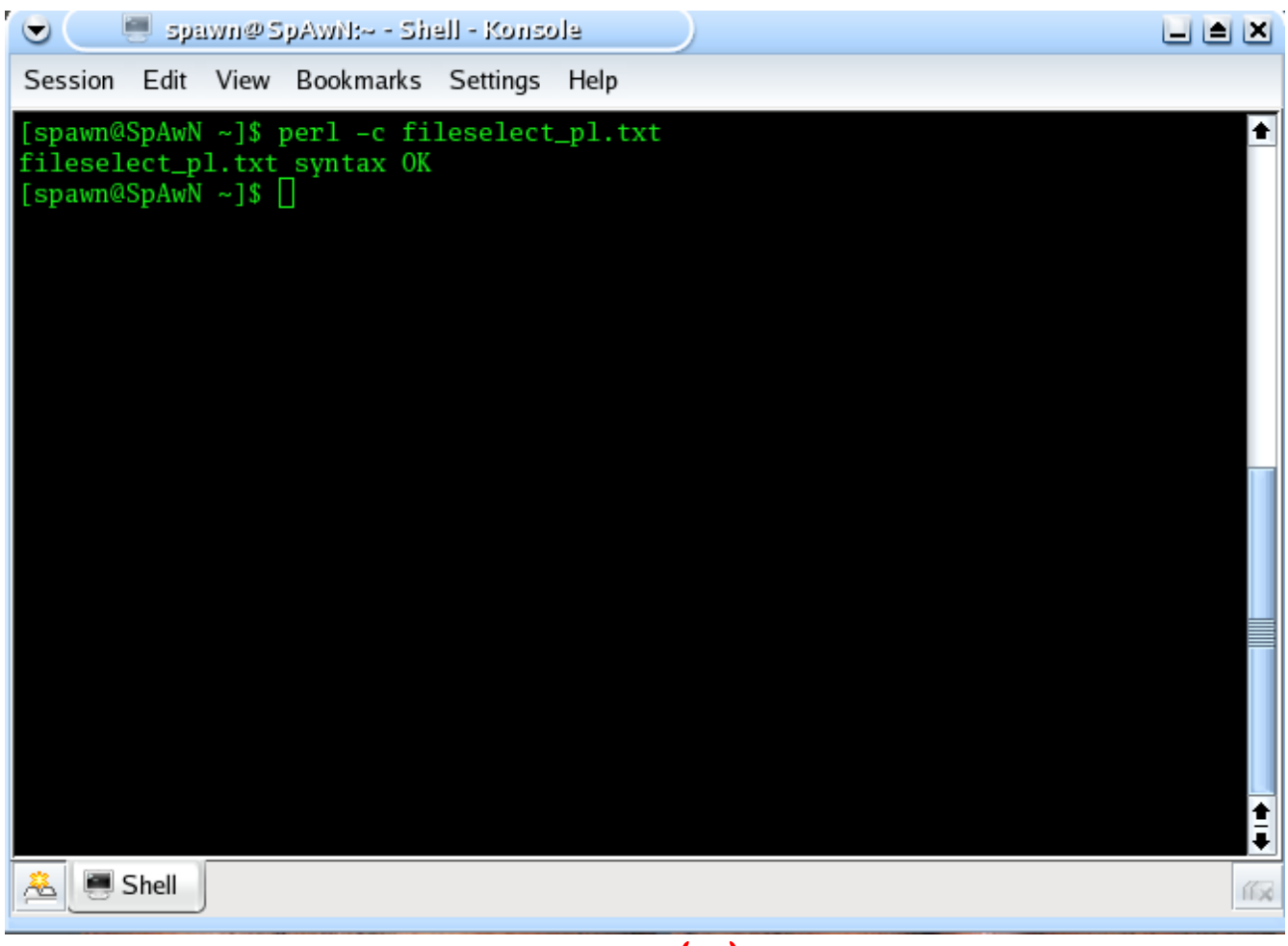

 $FIGURE(25)$ 

واذا كان ال

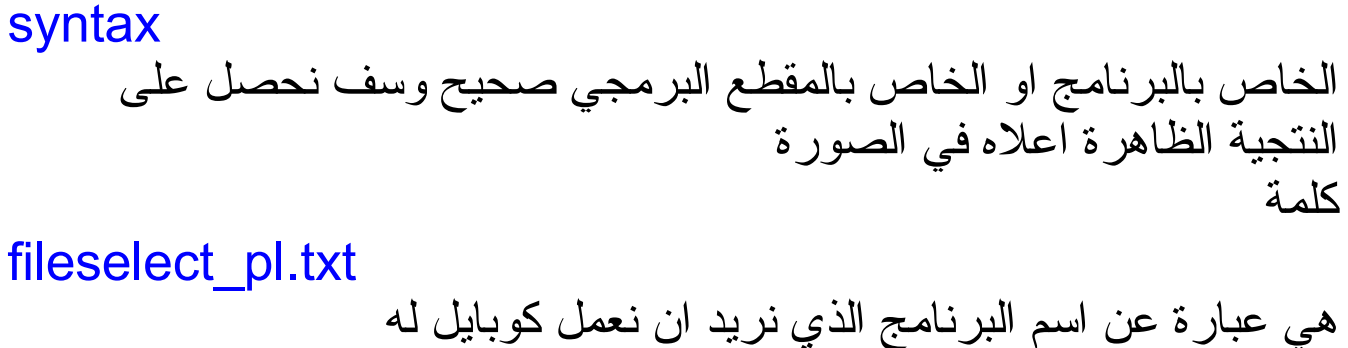

use strict هو استخدام ما يسمى بال strict

او ما يعني باستخدام الوضع الصارم او الوضع الدقيق

لحظ انه عندما يكون برنامجك كامل فأن وضعه في ال حالة ال

strict compliant لإان هذا يدل على خطأ كبير خاصة عندما يكون البرنامج ليس من برمجتك او تكون قد نقلته او الى اخره من طرق لنقل لنه هذا قد يودي الى حدوث اخطاء كبيرة في البرنامج لنه من الممكن انه قد تم استخدام بعض المتغيرات في اماكن متعددة من البرنامج لنه هناك مثل على سببيل المثال برامج شاهدتها فيها بعض المتغيرات قد دخلت في اماكن عددين من البرنامج لذا فأن نفعيل هذا الوضع كما ذكرت خطأ كبير من الشياء التي تدل على لغة البيرل هي لغة برمجة قوية هو انه هذا الوضع هو وضع اختياري يعني يمكن استعماله وقت ما تريد ويمكنك ان ل تستعمله ايضا الن ما هو الفرق بين هذا الوضع و الوضع العادي الن لو كان لدينا هذا البرنامج الموجود ادناه

#### \*C0D3

@a=("perl","securitygurus");

print @a;

الن لو نقوم بتنفيذ هذا الكود سوف نحصل على القيمتان الموجودتان داخل هذه المصفوفة هذا في الوضع العادي اما في وضع ال strict mode سوف ناخذ هذا الكود

### \*C0D3

use strict; @a=("perl","securitygurus"); print @a; الن لو نفذنا هذا الكود سوف نحصل على قائمة في الخطاء تدلنا على انه هذا الكود يحتوي على عدد من الخطاء البرمجية لكن لو قمنا بصياغة هذا الكود بطريقة اخرى سوف يكون بالمكان تلفي هذا الخطأ

strict

use strict; my @a=("perl","securitygurus"); print @a;

> الن لو قمنا بتنفيذ هذا الكود سوف نحصل على ناتج التنفيذ اذن الشئ الذي نعلمه الن ناخذ تعريف ما هو ال

> > التعريف الرسمي لها هو ان ال

strict pragma

يعمل على انكار او نفي ال

ما عد ال

soft reference

وهو يعمل على التاكد من انه كل المتغيرات التي تم ادخالها يتم تعريفها قبل الستخدام ويعمل على انكار ال

barewords

barewords

التي يتم استعمالها في الروتينات الفرعية ها هو التعريف الرسمي للوضع الصارم او الوضع الدقيق ملحظة كما علمنا ان الوضع الدقيق او الصارم هو وضع اختياري اي انه من الممكن ان يتم استخدامه ومن الممكن ان ل يتم استخدامه ولكن هنالك فقرة اخرى هي انه يتم تعطيله من خلل كود برمجي يعمل على هذا التعطيل

use strict; no strict; @a=("securitygurus"); print @a;

نلحظ انه الن اذا قمنا بطباعة المصفوفة هذه سوف نحصل على القيم الموجود فيها لانه يوجد لدينا الان الكود الذي يعمل على تعطيل الوضع الصارم لو قمنا بالغأه سوف نحصل على خطأ

### warnings

او ما يعرف في العربي بالتحذيرات عندما يتم تفعيل الوضع التحذيري يعمل على جعل البير لتعمل على اصدار رسائل تحذيرية بشأن الكودات المشبوهة التي يتم الشتباه بها انها تحتوي على بعض الخطأء البرمجية يتم تشغيل الوضع التحذيري في لغة البيرل من خلل هذا المفتاح كما في هذا الكود

### \*C0D3

perl -w

هذا هو المفتاح الذي يعمل على تشغيل الوضع التحذيري في لغة البيرل مثل لو كان لديك هذا الكود وقمت بتنفيذه وكان الوضع التحذيري مفعل

#### \*C0D3

print \$ARGV[0];

فانك سوف تحصل على هذه الرسالة

#### \*C0D3

Use of uninitialized value in print at - line 1.

بينما لو كنت في الوضع العادي يعني وكنا الوضع التحذيري غير مفعل وكتبت هذا الكود وقمت بتنفيذه فانك كنت لن تحصل على اي خطأ الن لنجرب كود اخر

print \$a;

الن ايضا لو نفذت هذا الكود و الوضع التحذيري مفعل كنت راح تحصل على سطرين من الخطاء هما

#### \*C0D3

Name "main::a" used only once: possible typo at - line 1. Use of uninitialized value in print at - line

وهكذا الحال مع هذا الوضع هنالك طريقة اخرى لكي يتم استخدام الطريقة التجذيرية او الوضع التحذيري وذلك يتم كما ما هو موجود في هذا الكود

### \*C0D3

use warnings; print \$a; هذه الطريقة هي نفس الطريقة السابقة التي قمنا باستخدامها وعند تنفيذ هذا الكود فأننا سوف نحصل على نفس الناتج وعلى نفس الخطاء التي حصلنا عليها من الطريقة الولى من الوضع التحذيري اما اذا كنت تريد ان عمل على اغلقها ففي هذه الحالة هناك عدد من الطرق التي قد تساعدك على اغلق الوضع التحذيري اول اذا كنت تريد ان تعمل على اغلقها بشكل موقعي ففي هذه الطريقة من الممكن ان يتم استخدام هذا المفتاح البرمجي

#### \*C0D3

no warnings;

هذا المفتاح يمكن القول عليه انه النفي او النقيض لحالة الوضع التحذيري الول اما الطريقة الثانية التي من الممكن ان تعمل على ايقاف الوضع التحذيري هي عن طريق استخدام هذا المفتاح

#### $|per1-X$

هذا المفتاح يعمل على ايقاف الوضع التحذيري ملحظة هنا حرف الكس هو في الحالة الكبيرة لذا يرجى النتباه وهذا المفتاح يعمل على ايقاف الوصع التحذيري حتى لو كان البرنامج مكون مما يلي

#### \*C0D3

use warnings;

print \$a;

اي حتى لو كان البرنامج يحتوي على السطر البرمجي الذي يعمل على تفعيل الوضع التحذيري فأن هذا المفتاح يعمل على تعطليه

# **Diagnostics**

او ما يعرف في اللغة العربية على انه الوضع التشخيصي اذا الى حد الن كانت التقارير عن الخطاء التي تظهر لديك ليست مقنعة لك او لست مقتنع بمدى فعالية هذه التقارير يمكنك ان تقوم باستخدام هذا الوضع كما في هذا الكود \*C0D3

use diagnostics; print \$a;

الن لو قمت بتنفيذ هذا الكود سوف تحصل على صفحة كاملة تشرح لك ما هي عبارة الخطاء التي لديك كما في هذه الصورة

#### **P3rL M4g4z!N3 3rD 3d!T!0n**

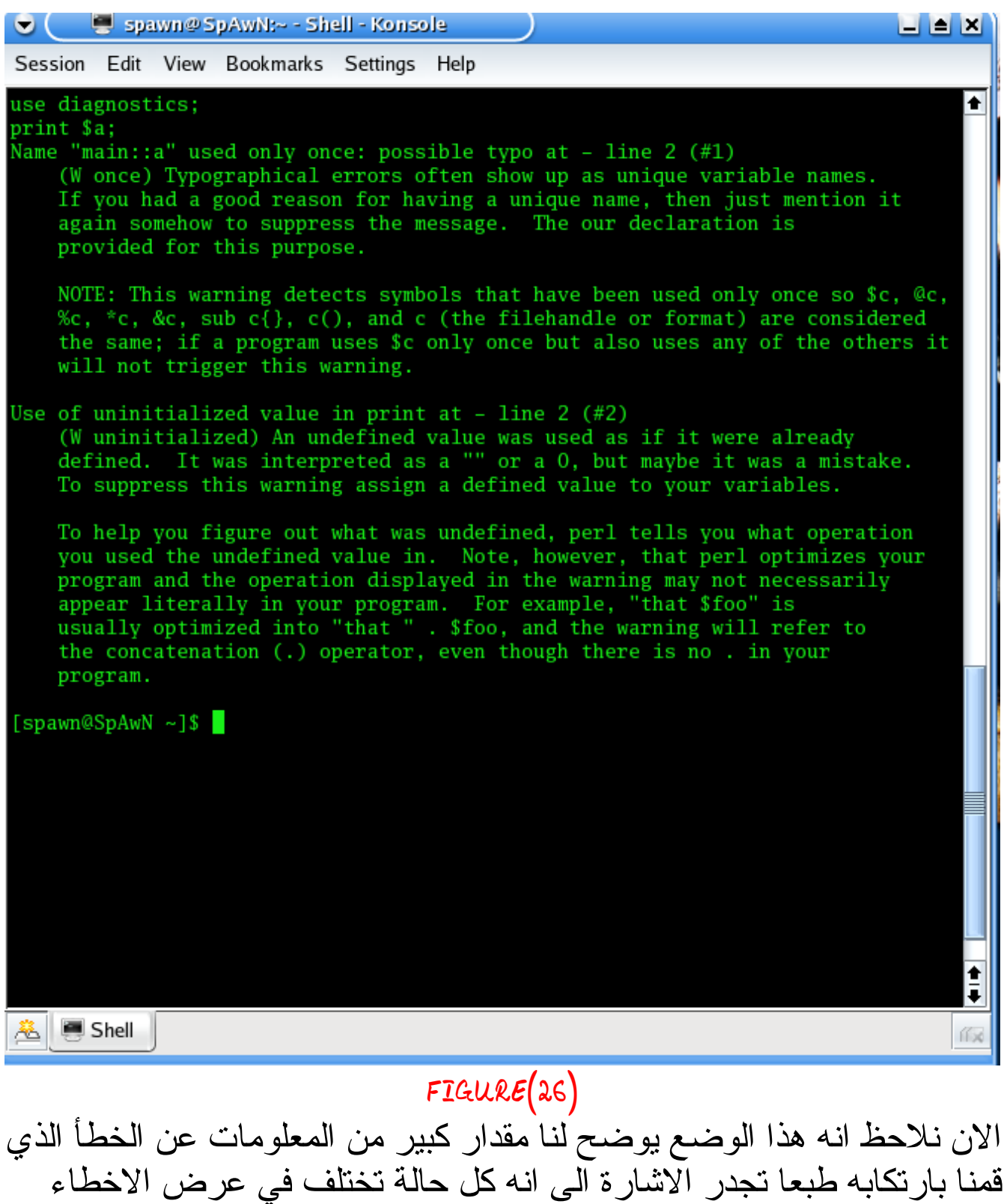

التي يقوم هذا الوضع بعرضها يعني هنا لدينما صفحةكاملة تقريبا عن الخطاء التي يعرضها الوضع التشخيصي عندما قمنا باستخدام متغير لو لو غيرنا النتغير

الى مصفوفة سوف تتغير الوضعية ونفس الحال مع البرامج الكبر و الكثر تعقيدا هنالك ملحظة هامة كان لبد من الشارة اليها هي انه عندما يكون المفسر الذي تستخدمه حديث او قديم قد ل يظه لك نفس الخطاء التي موجودة في الصورة لكن سيظهر لك شئ يشبهها بنسبة 90 بالمئة

### **Taint M0d3**

اذا كنت من الشخاص الذي مهووسين بكاملية البرامج فأن هذا النمط سوف يكون مساعد جدا لك حيث انه يعمل على معاملة كل متغير من خارج البرانمج على انه متغير مشكوك فيه وانه متغير قد يشكل خطر في البرنامج الذي تعمل عليه

وانه سوف يمل على عدم تنفيذ البرامج من اماكن غير معروفة من النظام ومن الممكن ان يتم تفعيل هذا النمط من خلل هذا الكود التي

#### \*C0D3

perl -T

الن سوف نعمل على تجريب حركة صغيرة هذه الحركة من خللها سوف نتعلم من خلل هذه الحركة سوف نتعلم انه هذه الحركة سوف لن تسمح لنا بالقيام بعدد من الحركات التي نقوم بها فيما لو اذا كان هذا النمط غير مفعل من خلل الكود التي اول بل ما نأتي اى هذا الكود الكل يعرف ما هو المر echo واذا كنت لتعرف ما هو عمل هذا المر عليك ان تستعرض صفحة المساعدة الن عليك ان تلحظ الصورة التي سوف يتم عرضها لكي يتم معرفة ماالذي يتم عندما يتم تفغيل هذا الوضع ومالذي يحدث عندما ل يتم تنفيذه

spawn@SpAwN ~]\$ perl -T system "/bin/echo Spawn"; Insecure \$ENV{PATH} while running with -T switch at - line 1. FIGURE(27) هذا الذي يحدث عندما يكون هذا النمط مفعل

> الن مالذي سوف يحدث اذا لم يكون هذا النمط مفعل هذا سوف نلحظه في الصورة التية

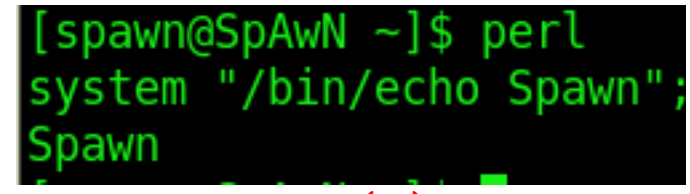

FIGURE(28)

وكالعادة اذا كنت من محبي الشرح المفصل و الديقيق عن الخطاء التي تكون موجودة في البرنامج الذي تعمل عليه من الممكن ان يتم الحصول على ملعومات اكثر وذلك من خلل المر او المفتاح التي

#### \*C0D3

perl -t

تماما كما يوجد في الصورة التية

[spawn@SpAwN ~]\$ perl -t system "/bin/echo Spawn"; Insecure \$ENV{PATH} while running with -t switch at - line 1. Insecure dependency in system while running with -t switch at line 1. Spawn

### FIGURE(29)

ولكن هذا النمط يحتوي على نقطة اختلف لو دققتم بها سوف تعلمون ماهي ركزوا قليل

\*N0T3 نلحظ من خلل هذه الصور ان الكودات هي نفس الكودات ولكن الذي اختلف ان هو نمط تشغيل البرنامج او ما يمكن ان نطلق علية البيئة المنية الخاصة بالبرنامج لكي يتم التأكد من ان البرنامج امين ول يحتوي على شئ خطر

# **starting perl debugging session**

الن لكي نبدأ جلسة العمل على الديبكر او ما يطلق عليه البعض على انه مصحح الخطاء على كل الن نحن سوف نعمل على اعطاء قيمة هذه القيمة سوف تكون قيمة بسيطة وغير موذية لنها سوف تكون القيمة التي سوف نعمل عليها التصحيح وال evaluation سوف نكتب التالي في سطر الوامر

### \*C0D3

 $\vert$  perl -d -e xx

### d=debuger e=make evaluation xx=the name of your program

الن عندما يتم الدخول الى مصحح الخطاء فأنه لن يعمل على تنفيذ البرنامج خظوة خطوة لنه هذه عملية مزعجة وطويلة لذا فأنه سوف يعمل على تنفيذ عند الخطوات التنفيذية فقط كما التي لو كان لديك البرنامج التي

### \*C0D3

\$a="spawn"; \$b="geek"; print \$a; print "\n"; print \$b; فأن عملية تنفيذ هذا البرنامج سوف تكون ما يلي في الصورة التية

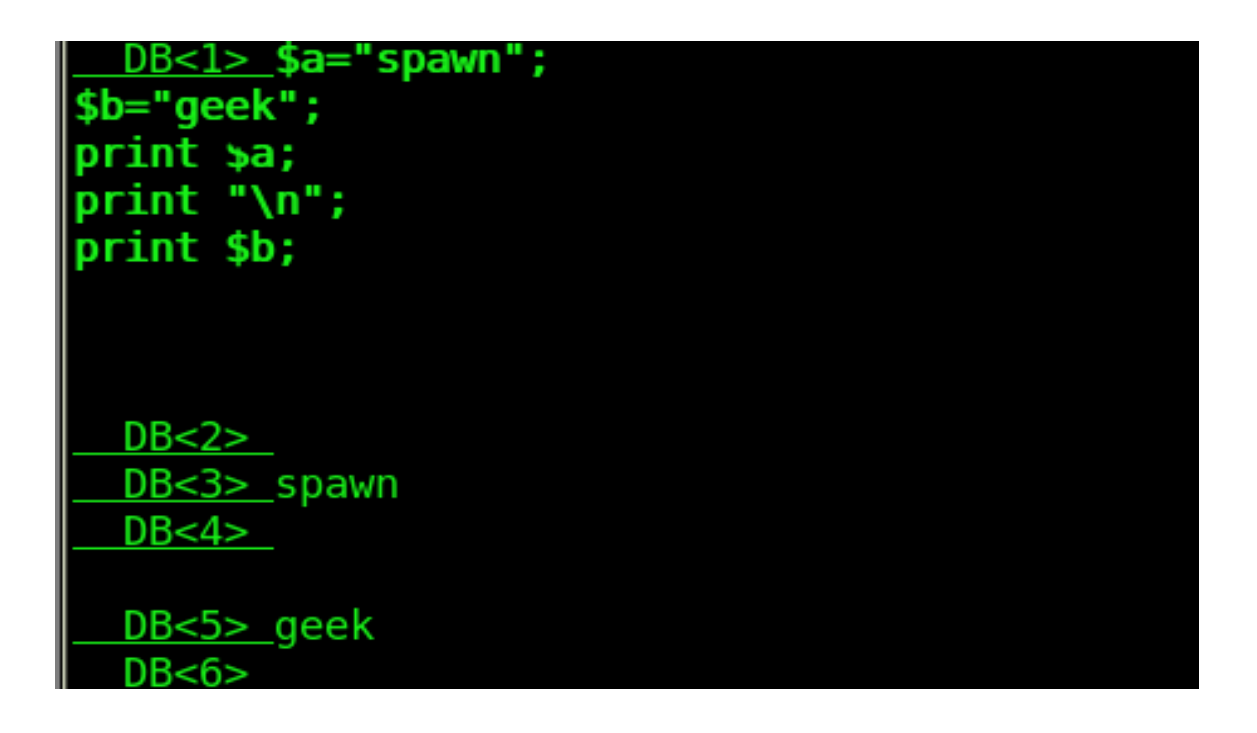

FIGURE(30) الن شرح عن هذه الصورة اول مصطلح ال

 $DB < 2>$ 

هذا المصطلح الموجود في بداية السطر تعني هذه

#### \*C0D3

Debugger line

يعني رقم السطر المتسلسل الموجود في مصحح الخطاء كذلك نلحظ في هذه الصورة ما يلي ان السطر الثاني ل يحتوي على كلمة او تنفيذ او اي شئ اي انه فارغ تماما لكن السطر الثالث يحوي على كلمة

#### \*C0D3

#### spawn

والسطر الرابع ايضا ليحتوي على شئ بينما السطر الذي بعده يحتوي كلمة

#### geek

الن سوف نتناول شرح هذه العملية سبب فراغ السطر الثاني هو انه ل يحتوي على جملة تنفيذية ونحن عند بداية الشرح ذكرنا ان مصحح الخطاء ل ينفذ السطر التنفيذية بينما السطر الذي بعده يحتوي على كلمة اطبع المتغير لذا قام بعملية الطباعة بينما السطر الذي بعده هو حقيقة ليس سطر فارغ بل هو سطر تنفيذي لنه لو رجعت الى البرنامج لحظت انه هذا السطر يحتوي على جملة ال

### \*C0D3

print " $\ln$ ";

وهذا السطر البرمجي وظيفته هي انه يقوم بطباعة السطر الفارغة اما السطر الذي بعد هذا السطر يكون سطر تنفيذي لذا فأنه يحمل نتيجة ويقوم مصحح الخطاء بتنفيذ هذا المر او السطر البرمجي وعلى هذا الساس يعمل مصحح الخطاء

ملحظة هامة عن مصحح الخطاء هو انه يمكن ان يتم استدعاء صفحات المساعدة الخاصة به من خلل هذه الصورة

Loading DB routines from perl5db.pl version 1.28 Editor support available. Enter h or `h h' for help, or `man perldebug' for more help.  $\,$ Debugged program terminated. Use **q** to quit or **R** to restart, use o inhibit exit to avoid stopping after program termination h q, h R or h o to get additional info.  $DB < 1 > 1$ 

 $FIGURE(31)$ 

هذه هي احدى طرق استدعاء طرق المساعدة الخاصة بمصحح الخطاء مثل استدعاء صفحات ال manual وايضا لديك اليعاز

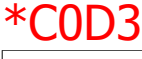

h

لعرض المساعدة وايضا لديك اليعاز

#### \*C0D3

h h

واذا كان هذا اليعاز ايضا غير مفهوم يعطيك خيار اخر هو استعمال المر \*C0D3  $|$ lh h

\*N0T3

على اغلب الحيان هذه الوامر تعمل على اعطاء نفس النتائج و المخرجات ولكن بصيغ مختلف بعض الشئ

وقفة مهمة في ما يتعلق بالموديلت الخاصة بلغة البيرل كما ذكرنا انه الموديلت التي تعلمنا عملها في الجزء الول من الكتاب اتفقنا على ان تتم تسميتها بالموديلت القياسية ولكن اذا تعمقت في لغة البيرل سوف تدرك ان ليس كل الموديلت التي ترغب بالعمل عليها تكون ملحقة بالمفسر البيرل لذا كان ل بد من حل موجود لكي يعمل على حل هذا النوع من المشاكل لذا فان النترنت يوفر لنا حل يكون موجود في موقع ال

[www.cpan.org](http://www.cpan.org/) وهذا الموقع مقسم الى اقسام اختر قسم الموديلت ثم البحث ومن ثم اعمل البحث عن الموديل الذي تريد الن سوف افرض انك وجدت الموديل الذي ترغب بالبحث عنه

فكيف سوف تنصبه على حاسبتك اول يكون المويل مكبوس تعمل على فك الكبس ثم تكتب هذه الخطوات بالتوالي ومع مراعاة حالة الحرف كما في هذه الخطوات

1.perl Makefile.PL 2.make

3.make install

الن وعند انتهاء هذه الخطوات الثلثة سوف يتم تنصيب الموديل بشكل كامل على مفسرك الخاص بلغة البيرل

# \*N0T3 now my magazine just done under the license of gpl which allows you to make every think you ever want without an advance permission from me

*GR33Tz:*

*to every one help me out to make this magazine see the light and finally thanks went to every one in*

*[www.programmingfr34ks.net](http://www.programming-fr34ks.net/)*

*our new programming site coz they are such really nice friends and i wish the best luck for them*

*our special great went to our place of security our geeks home*

*[www.securitygurus.net](http://www.securitygurus.net/)*

*we all miss and want you to come back again the real way of security*

*last touch*

*god thx for helping me to do this work Mailme:: [mahmoud\\_najafy@hotmail.com](mailto:-mahmoud_najafy@hotmail.com)*

*WrOT3By:M\_SpAwN*